## **Inventory Markups**

Keeping track of inventory is a key task for businesses that sell products and use a large number of supplies in the delivery of service. Under Inventory Settings, IndusTrack gives you an option to set up a uniform and automatic Sales Price computation.

To set up the uniform Inventory Markups, go to **Settings > Inventory > Markups**.

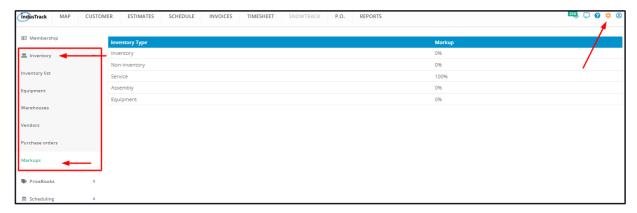

Select which among the **5 inventory types** will be set up. Click the type to open the markup window.

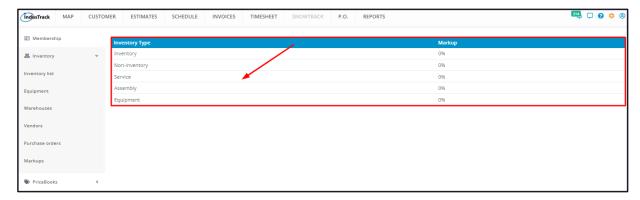

The markup window will come up. Key in the inventory type's markup value. This is in percentage.

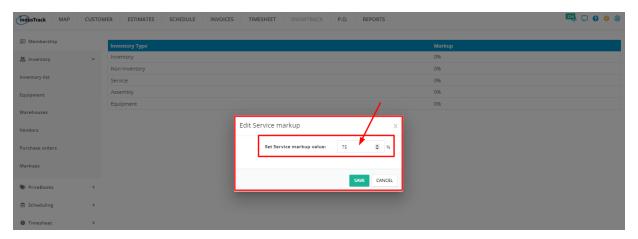

Save the new markup. A Warning window will come up to remind that markup will be applied to all items of the inventory type. Click **Yes** to continue.

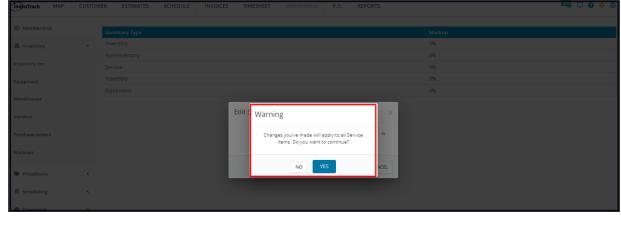

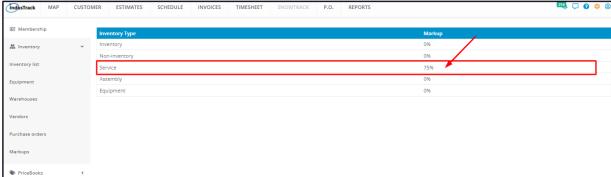

Set up the other Inventory Types as needed.

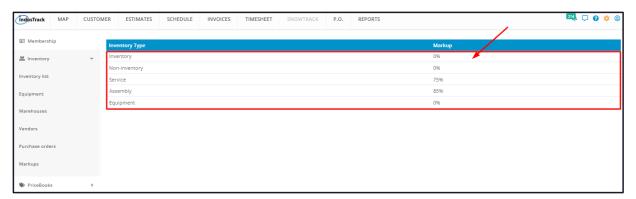

The Sales Prices of each item will be recomputed based on the percentage markup. When new items are created without a selling price, this will auto-compute. However, it is possible to overwrite the automatic Sales Price computation if needed.

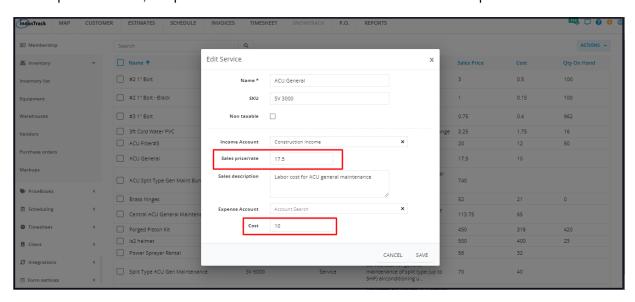